# **Buffy: Automatic or option-based image resizing**

(Function to view an image resized to fit the screen) Bug # 73322

UI document – No UI specs required (Samir) Author: Patrice Caire Date: 1/8/03 Last update: 1/13/03

If the image is smaller than the screen then no action is taken. However is the image is larger this functionality will take place as indicated below. There are two states: Image in its original size (larger than the screen) and Image fits the screen.

#### 1. **View Menu option**

A new option in the view menu that is dynamic and replaces the option "Text Zoom" when an image document is viewed is called 'Fit Image to Window' and a check mark next to it indicates the current state.

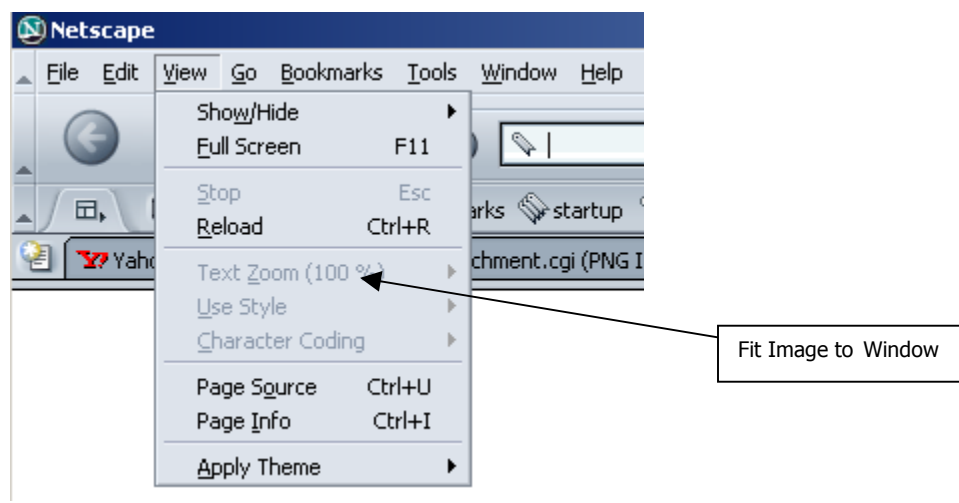

## 2. **Key binding**

The cursor changes into a magnifying glass when user hovers over the image. Similarly and to follow Aaron's recommendation for accessibility, pressing the (+) key results in the image returning to its original size and pressing the (-) key results in the image fitting the screen. (checked with Aaron)

## **3. Toggle**

The cursor changes into a magnifying glass when user hovers over the image. On mouse click the image toggles to its other state, that is, if the image is in its original size and the size is larger than the screen then the result is to fit the image to the screen size. If the image fits the screen then the result is to return the image to its original size.

#### **4. Miscellaneous**

- Image should resize when window resizes.
- Moving to another image returns to default.
- Right click on the image brings up the context menu with a new option at the top 'Fit Image to Window'.

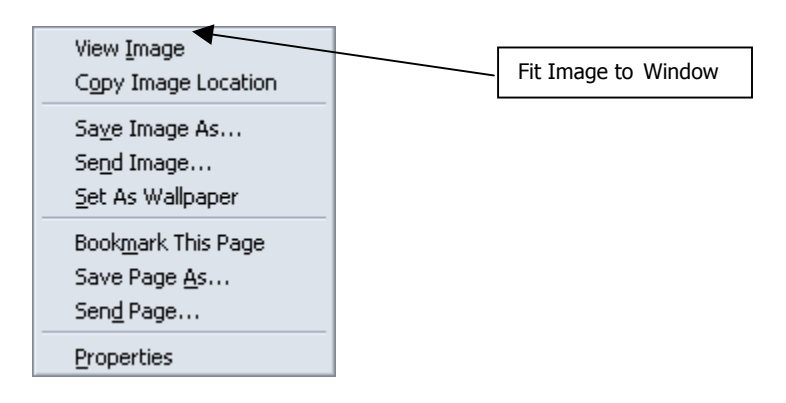